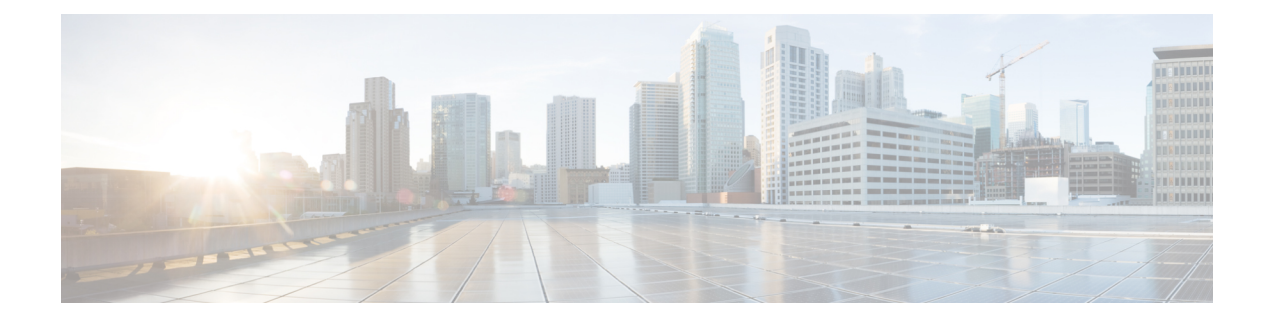

# **Directly Upgrading Firmware at Endpoints**

This chapter includes the following sections:

- Direct Firmware Upgrade at [Endpoints,](#page-0-0) page 1
- Updating and [Activating](#page-3-0) the Firmware on an Adapter, page 4
- Updating and [Activating](#page-6-0) the BIOS Firmware on a Server, page 7
- Updating and [Activating](#page-7-0) the CIMC Firmware on a Server, page 8
- Updating and [Activating](#page-10-0) the Firmware on an IOM, page 11
- [Activating](#page-12-0) the Board Controller Firmware on a Cisco UCS B-Series M2 Blade Server, page 13
- [Activating](#page-13-0) the Board Controller Firmware on Cisco UCS B-Series M3 and M4 Blade Servers, page [14](#page-13-0)
- [Activating](#page-14-0) the Board Controller Firmware on a Cisco UCS C-Series M3 and M4 Rack Servers, page [15](#page-14-0)
- [Activating](#page-16-0) the Cisco UCS Manager Software, page 17
- Activating the Firmware on a Fabric [Interconnect,](#page-16-1) page 17
- Forcing a Fabric [Interconnect](#page-17-0) Failover, page 18

### <span id="page-0-0"></span>**Direct Firmware Upgrade at Endpoints**

If you follow the correct procedure and apply the upgrades in the correct order, a direct firmware upgrade and the activation of the new firmware version on the endpoints is minimally disruptive to traffic in a Cisco UCS domain.

You can directly upgrade the firmware on the following endpoints:

- Adapters
- CIMCs
- I/O modules
- Board controllers
- Cisco UCS Manager

• Fabric interconnects

The adapter and board controller firmware can also be upgraded through the host firmware package in the service profile. If you use a host firmware package to upgrade this firmware, you can reduce the number of times a server needs to be rebooted during the firmware upgrade process.

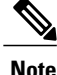

Upgrades of a CIMC through a management firmware package or an adapter through a firmware package in the service profile associated with the server take precedence over direct firmware upgrades. You cannot directly upgrade an endpoint if the service profile associated with the server includes a firmware package. To perform a direct upgrade, you must remove the firmware package from the service profile.

### **Stages of a Direct Firmware Upgrade**

Cisco UCS Manager separates the direct upgrade process into two stages to ensure that you can push the firmware to an endpoint while the system is running without affecting uptime on the server or other endpoints.

#### **Update**

During this stage, the system copies the selected firmware version from the primary fabric interconnect to the backup partition in the endpoint and verifies that the firmware image is not corrupt. The update process always overwrites the firmware in the backup slot.

The update stage applies only to the following endpoints:

- Adapters
- CIMCs
- I/O modules

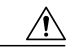

**Caution**

Do not remove the hardware that contains the endpoint or perform any maintenance on it until the update process has completed. If the hardware is removed or otherwise unavailable due to maintenance, the firmware update fails. This failure may corrupt the backup partition. You cannot update the firmware on an endpoint with a corrupted backup partition.

#### **Activate**

During this stage, the system sets the specified image version (normally the backup version) as the startup version and, if you do not specify **Set Startup Version Only**, immediately reboots the endpoint. When the endpoint is rebooted, the backup partition becomes the active partition, and the active partition becomes the backup partition. The firmware in the new active partition becomesthe startup version and the running version.

The following endpoints only require activation because the specified firmware image already exists on the endpoint:

- Cisco UCS Manager
- Fabric interconnects
- Board controllers on those servers that support them

When the firmware is activated, the endpoint is rebooted and the new firmware becomes the active kernel version and system version. If the endpoint cannot boot from the startup firmware, it defaults to the backup version and raises a fault.

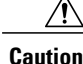

When you configure **Set Startup Version Only** for an I/O module, the I/O module is rebooted when the fabric interconnect in its data path is rebooted. If you do not configure **Set Startup Version Only** for an I/O module, the I/O module reboots and disrupts traffic. In addition, if Cisco UCS Manager detects a protocol and firmware version mismatch between the fabric interconnect and the I/O module, Cisco UCS Manager automatically updates the I/O module with the firmware version that matches the firmware in the fabric interconnect and then activates the firmware and reboots the I/O module again.

### **Outage Impacts of Direct Firmware Upgrades**

When you perform a direct firmware upgrade on an endpoint, you can disrupt traffic or cause an outage in one or more of the endpoints in the Cisco UCS domain.

#### **Outage Impact of a Fabric Interconnect Firmware Upgrade**

When you upgrade the firmware for a fabric interconnect, you cause the following outage impacts and disruptions:

- The fabric interconnect reboots.
- The corresponding I/O modules reboot.

#### **Outage Impact of a Cisco UCS Manager Firmware Upgrade**

A firmware upgrade to Cisco UCS Manager causes the following disruptions:

• Cisco UCS Manager GUI—All users logged in to Cisco UCS Manager GUI are logged out and their sessions ended.

Any unsaved work in progress is lost.

• Cisco UCS Manager CLI—All users logged in through telnet are logged out and their sessions ended.

#### **Outage Impact of an I/O Module Firmware Upgrade**

When you upgrade the firmware for an I/O module, you cause the following outage impacts and disruptions:

- For a standalone configuration with a single fabric interconnect, data traffic is disrupted when the I/O module reboots. For a cluster configuration with two fabric interconnects, data traffic fails over to the other I/O module and the fabric interconnect in its data path.
- If you activate the new firmware as the startup version only, the I/O module reboots when the corresponding fabric interconnect is rebooted.
- If you activate the new firmware asthe running and startup version, the I/O module rebootsimmediately.
- An I/O module can take up to ten minutes to become available after a firmware upgrade.

#### **Outage Impact of a CIMC Firmware Upgrade**

When you upgrade the firmware for a CIMC in a server, you impact only the CIMC and internal processes. You do not interrupt server traffic. This firmware upgrade causes the following outage impacts and disruptions to the CIMC:

- Any activities being performed on the server through the KVM console and vMedia are interrupted.
- Any monitoring or IPMI polling is interrupted.

#### **Outage Impact of an Adapter Firmware Upgrade**

If you activate the firmware for an adapter and do not configure the **Set Startup Version Only** option, you cause the following outage impacts and disruptions:

- The server reboots.
- Server traffic is disrupted.

## <span id="page-3-0"></span>**Updating and Activating the Firmware on an Adapter**

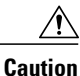

Do not remove the hardware that contains the endpoint or perform any maintenance on it until the update process has completed. If the hardware is removed or otherwise unavailable due to maintenance, the firmware update fails. This failure may corrupt the backup partition. You cannot update the firmware on an endpoint with a corrupted backup partition.

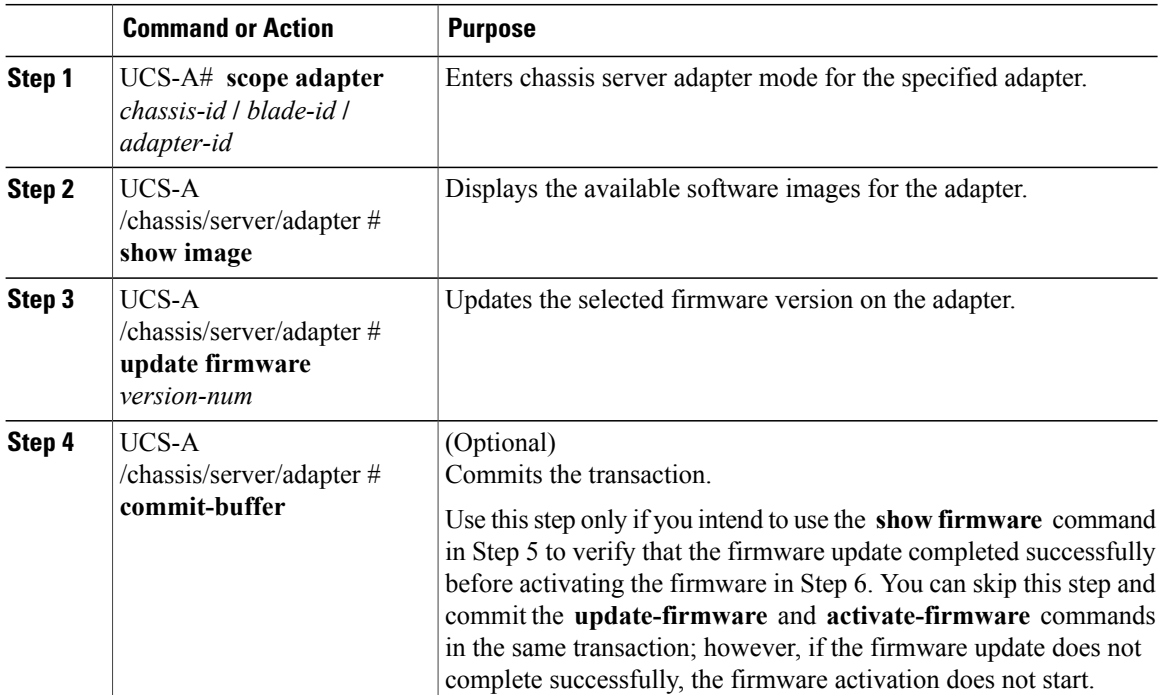

Г

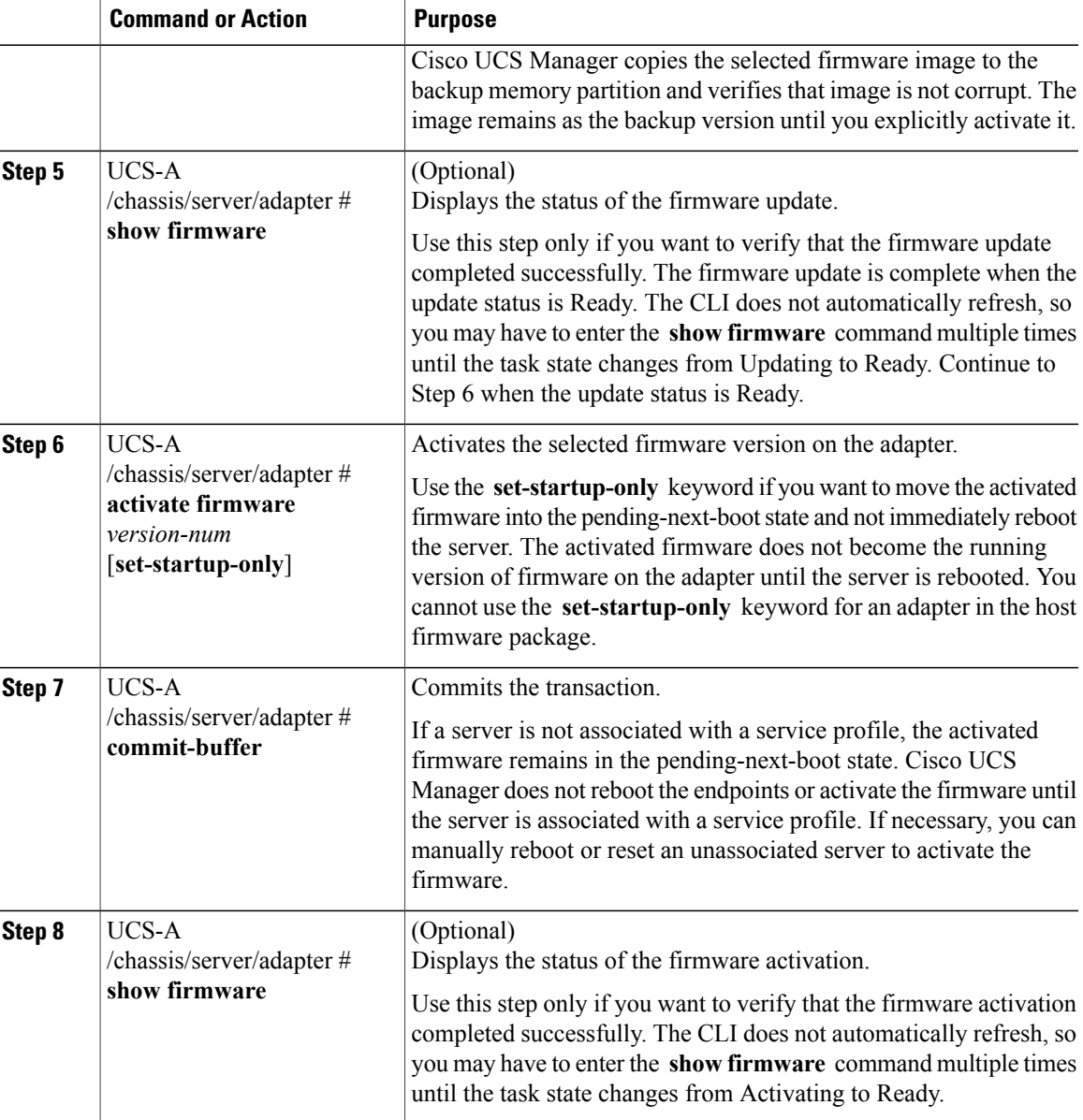

The following example updates and activates the adapter firmware to version 2.2(1b) in the same transaction, without verifying that the firmware update and firmware activation completed successfully:

```
UCS-A# scope adapter 1/1/1
UCS-A# /chassis/server/adapter # show image
Name Type State State State State State State State State State State State State State State State State State
-------------------------------------------------- -------------------- ------------- -----
ucs-m81kr-vic.2.2.1b.bin
Active
UCS-A# /chassis/server/adapter # update firmware 2.2(1b)
UCS-A# /chassis/server/adapter* # activate firmware 2.2(1b) set-startup-only
UCS-A# /chassis/server/adapter* # commit-buffer
UCS-A# /chassis/server/adapter #
```
The following example updates the adapter firmware to version 2.2(1b), verifies that the firmware update completed successfully before starting the firmware activation, activates the adapter firmware, and verifies that the firmware activation completed successfully:

UCS-A# **scope adapter 1/1/1** UCS-A# /chassis/server/adapter # **show image** Name and the settlement of the settlement of the settlement of the settlement of the settlement of the settlement of the settlement of the settlement of the settlement of the settlement of the settlement of the settlement -------------------------------------------------- -------------------- ------------- ---- ucs-m81kr-vic.2.2.1b.bin Active UCS-A# /chassis/server/adapter # **update firmware 2.2(1b)** UCS-A# /chassis/server/adapter\* # **commit-buffer** UCS-A# /chassis/server/adapter # **show firmware** Adapter 1: Running-Vers: 2.1(2a) Package-Vers: 2.1(2a)B Update-Status: Updating Activate-Status: Ready UCS-A# /chassis/server/adapter # **show firmware** Adapter 1: Running-Vers: 2.1(2a) Package-Vers: 2.1(2a)B Update-Status: Ready Activate-Status: Ready UCS-A# /chassis/server/adapter # **activate firmware 2.2(1b)** Warning: When committed this command will reset the end-point UCS-A# /chassis/server/adapter\* # **commit-buffer** UCS-A# /chassis/server/adapter # **show firmware** Adapter 1: Running-Vers: 2.1(2a) Package-Vers: 2.1(2a)B Update-Status: Ready Activate-Status: Activating UCS-A# /chassis/server/adapter # **show firmware** Adapter 1: Running-Vers: 2.1(2a) Package-Vers: 2.1(2a) B Update-Status: Ready Activate-Status: Pending Next Boot UCS-A# /chassis/server/adapter # **exit** UCS-A# /chassis/server # **cycle cycle-immediate** UCS-A# /chassis/server\* # **commit-buffer** UCS-A# /chassis/server # **scope adapter 1** UCS-A# /chassis/server/adapter # **show firmware** Adapter 1: Running-Vers: 2.2(1b) Package-Vers: 2.2(1b)B Update-Status: Ready Activate-Status: Ready UCS-A# /chassis/server/adapter #

# <span id="page-6-0"></span>**Updating and Activating the BIOS Firmware on a Server**

### Ú

**Important**

You can update and activate BIOS firmware on a server using the Cisco UCS Manager CLI on all M3 generation servers. The earlier servers do not support BIOS firmware update using the Cisco UCS Manager CLI.

### ⁄N

**Caution**

Г

Do not remove the hardware that contains the endpoint or perform any maintenance on it until the update process has completed. If the hardware is removed or otherwise unavailable due to maintenance, the firmware update fails. This failure may corrupt the backup partition. You cannot update the firmware on an endpoint with a corrupted backup partition.

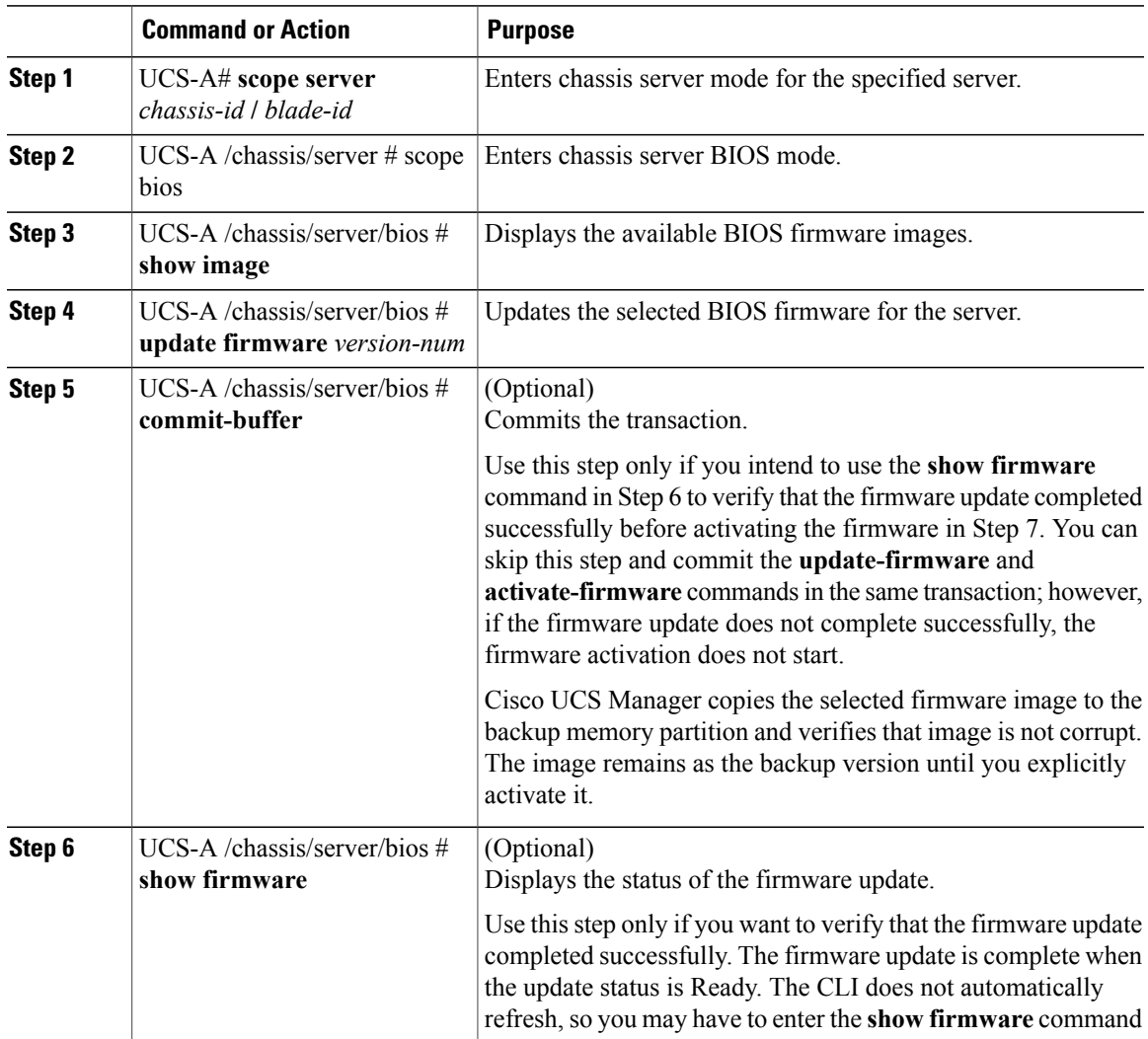

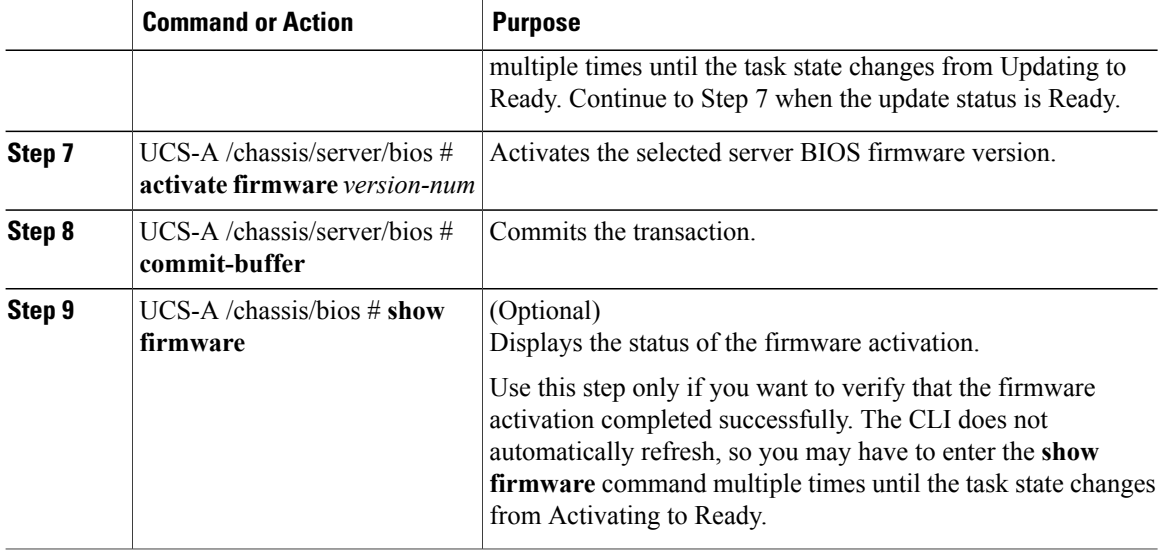

The following example updates and activates the BIOS firmware in the same transaction, without verifying that the firmware update and activation completed successfully:

```
UCS-A# scope server 1/1
UCS-A# /chassis/server # scope bios
UCS-A# /chassis/server/bios # show image
                                     Type Version
------------------------------------- ------------ -------
ucs-b230-m1-bios.B230.2.0.1.1.49.gbin Server Bios B230.2.0.1.1.49
ucs-b230-m1-bios.B230.2.0.2.0.00.gbin Server Bios B230.2.0.2.0.00
UCS-A# /chassis/server/bios # update firmware B230.2.0.2.0.00
UCS-A# /chassis/server/bios* # activate firmware B230.2.0.2.0.00
UCS-A# /chassis/server/bios* # commit-buffer
UCS-A# /chassis/server/bios #
```
# <span id="page-7-0"></span>**Updating and Activating the CIMC Firmware on a Server**

The activation of firmware for a CIMC does not disrupt data traffic. However, it will interrupt all KVM sessions and disconnect any vMedia attached to the server.

 $/ \! ! \backslash$ **Caution**

Do not remove the hardware that contains the endpoint or perform any maintenance on it until the update process has completed. If the hardware is removed or otherwise unavailable due to maintenance, the firmware update fails. This failure may corrupt the backup partition. You cannot update the firmware on an endpoint with a corrupted backup partition.

 $\mathbf I$ 

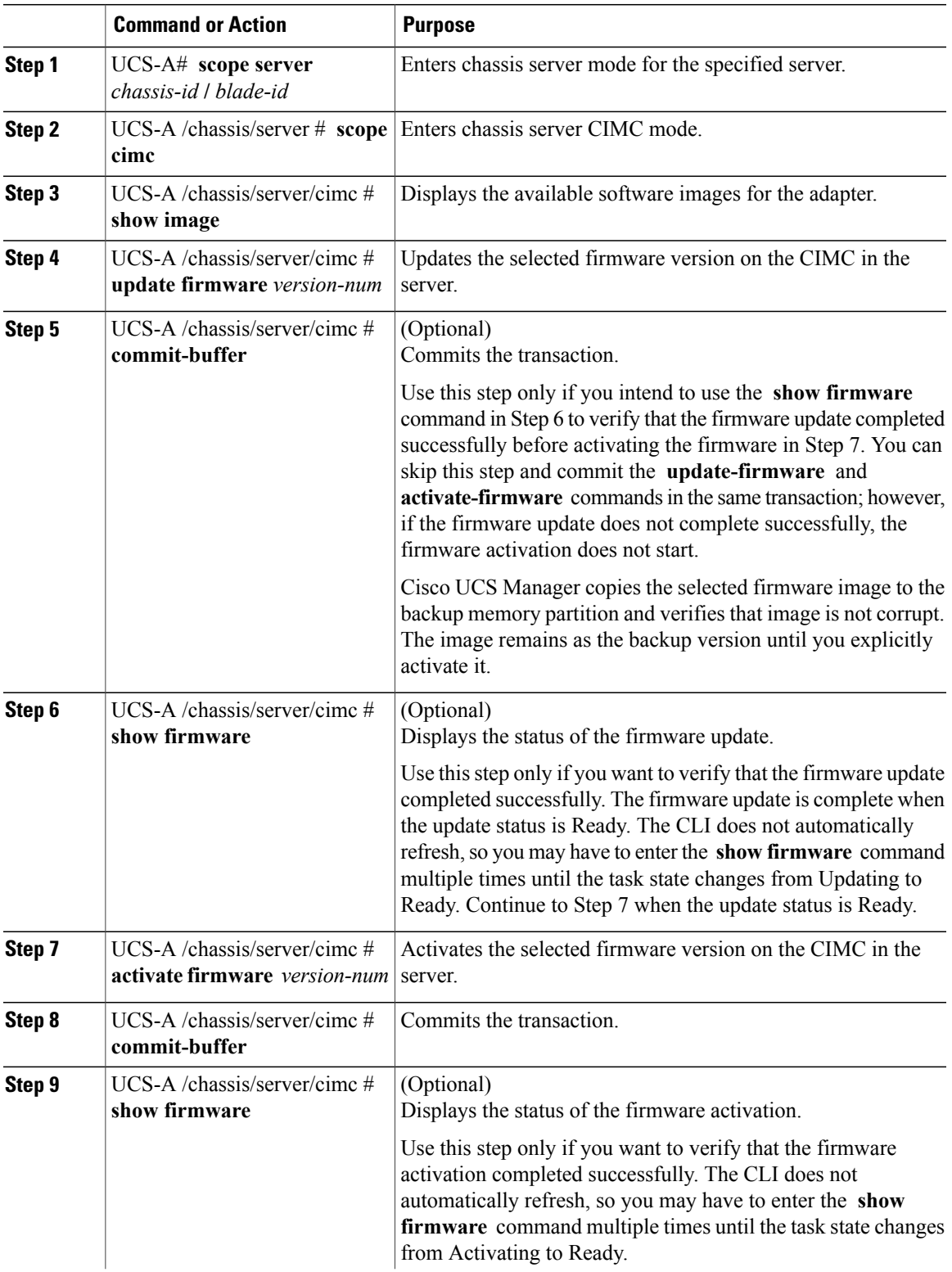

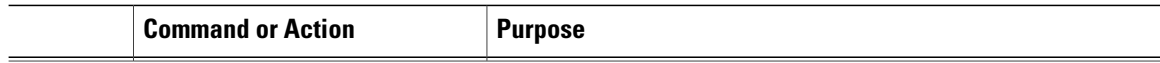

The following example updates and activates the CIMC firmware to version 2.2(1b) in the same transaction, without verifying that the firmware update and firmware activation completed successfully:

```
UCS-A# scope server 1/1
UCS-A# /chassis/server # scope cimc
UCS-A# /chassis/server/cimc # show image
Name Name Version and the Contract of the Contract of Type Version
 --------------------------------------------- ----------------- -------------
ucs - b200 - m1 - k9 - cime.2.2.1b.binucs-b200-m3-k9-cimc.2.2.1b.bin CIMC 2.2(1b)
ucs-b22-m3-k9-cimc.2.2.1b.bin CIMC 2.2(1b)
...
UCS-A# /chassis/server/cimc # update firmware 2.2(1b)
UCS-A# /chassis/server/cimc* # activate firmware 2.2(1b) set-startup-only
UCS-A# /chassis/server/cimc* # commit-buffer
UCS-A# /chassis/server/cimc #
```
The following example updates the CIMC firmware to version 2.2(1b), verifies that the firmware update completed successfully before starting the firmware activation, activates the CIMC firmware, and verifies that the firmware activation completed successfully:

```
UCS-A# scope server 1/1
UCS-A# /chassis/server # scope cimc
UCS-A# /chassis/server/cimc # show image
Name Name Version and the Contract of the Contract of Type Version
--------------------------------------------- ----------------- -------------
ucs-b200-m1-k9-cimc.2.2.1b.bin CIMC 2.2(1b)<br>ucs-b200-m3-k9-cimc.2.2.1b.bin CIMC 2.2(1b)
ucs-b200-m3-k9-cimc.2.2.1b.bin CIMC 2.2(1b)<br>ucs-b22-m3-k9-cimc.2.2.1b.bin CIMC 2.2(1b)
ucs-b22-m3-k9-cime.2.2.1b.bin CIMC
...
UCS-A# /chassis/server/cimc # update firmware 2.2(1b)
UCS-A# /chassis/server/cimc* # commit-buffer
UCS-A# /chassis/server/cimc # show firmware
Running-Vers Update-Status Activate-Status
--------------- --------------- ---------------
             Updating
UCS-A# /chassis/server/cimc # show firmware
Running-Vers Update-Status Activate-Status
--------------- --------------- ---------------
             Ready
UCS-A# /chassis/server/cimc # activate firmware 2.2(1b)
UCS-A# /chassis/server/cimc* # commit-buffer
UCS-A# /chassis/server/cimc # show firmware
Running-Vers Update-Status Activate-Status
--------------- --------------- ---------------
2.1(1) Ready Activating
UCS-A# /chassis/server/cimc # show firmware
Running-Vers Update-Status Activate-Status
--------------- --------------- ---------------
2.2(1b) Ready Ready
```
# <span id="page-10-0"></span>**Updating and Activating the Firmware on an IOM**

If your system is running in a high availability cluster configuration, you must update and activate both I/O modules.

<u>/i/</u>

**Caution**

Г

Do not remove the hardware that contains the endpoint or perform any maintenance on it until the update process has completed. If the hardware is removed or otherwise unavailable due to maintenance, the firmware update fails. This failure may corrupt the backup partition. You cannot update the firmware on an endpoint with a corrupted backup partition.

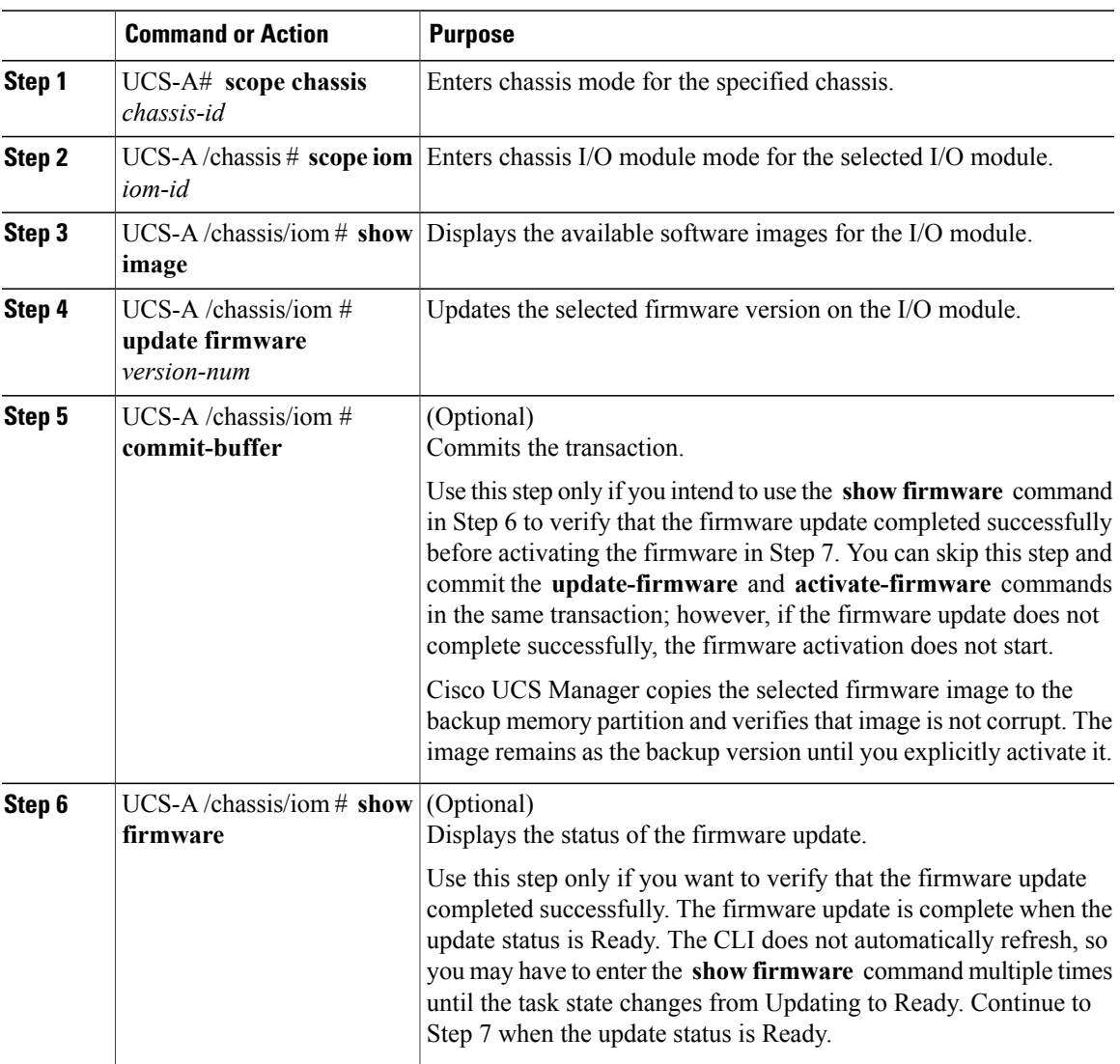

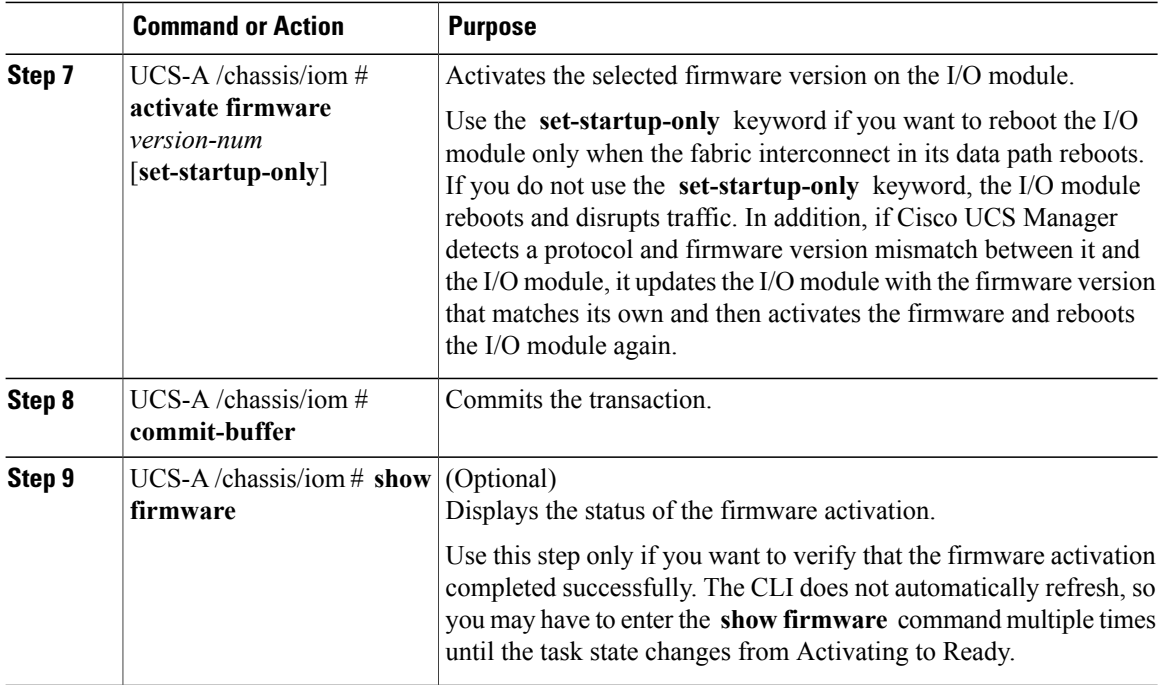

The following example updates and activates the I/O module firmware to version  $2.2(1b)$  in the same transaction, without verifying that the firmware update and firmware activation completed successfully:

```
UCS-A# scope chassis 1
UCS-A# /chassis # scope iom 1
UCS-A# /chassis/iom # show image
Name Name Version and the Contract of the Contract of Type Version Version
      -------------------------------------------------- -------------------- -------------
ucs-2100.2.2.1b.bin Iom Iom 2.2(1b)<br>ucs-2200.2.2.1b.bin Iom 2.2(1b)
ucs-2200.2.2.1b.bin Iom 2.200.2.2.1b
UCS-A# /chassis/iom # update firmware 2.2(1b)
UCS-A# /chassis/iom* # activate firmware 2.2(1b) set-startup-only
UCS-A# /chassis/iom* # commit-buffer
UCS-A# /chassis/iom #
```
The following example updates the I/O module firmware to version 2.2(1b), verifies that the firmware update completed successfully before starting the firmware activation, activatesthe I/O module firmware, and verifies that the firmware activation completed successfully:

UCS-A# **scope chassis 1** UCS-A# /chassis # **scope iom 1** UCS-A# /chassis/iom # **show image** Name **Name is a set of the Contract of the Contract of Type Street** Version -------------------------------------------------- -------------------- ------------ ucs-2100.2.2.1b.bin Iom Iom 2.2(1b)<br>ucs-2200.2.2.1b.bin Iom 2.2(1b) ucs-2200.2.2.1b.bin UCS-A# /chassis/iom # **update firmware 2.2(1b)** UCS-A# /chassis/iom\* # **commit-buffer** UCS-A# /chassis/iom # **show firmware** IOM Fabric ID Running-Vers Update-Status Activate-Status -------- --------- --------------- --------------- --------------- 1 A 2.1(1) Updating Ready

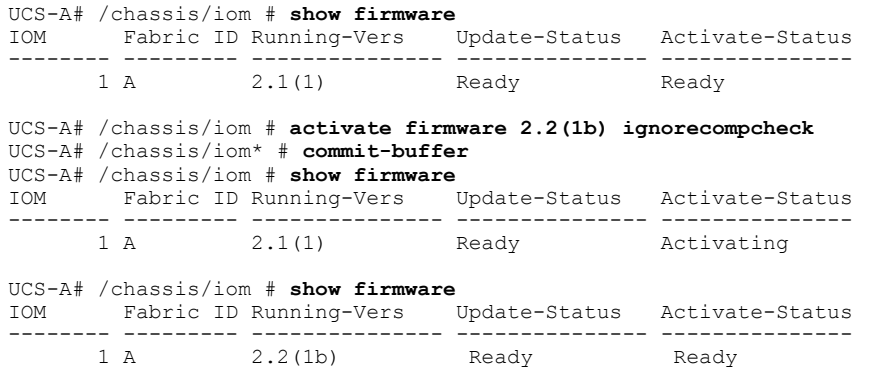

# <span id="page-12-0"></span>**Activating the Board Controller Firmware on a Cisco UCS B-Series M2 Blade Server**

The board controller firmware controls many of the server functions, including eUSBs, LEDs, and I/O connectors.

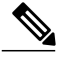

**Note**

Π

This activation procedure causes the server to reboot. Depending upon whether or not the service profile associated with the server includes a maintenance policy, the reboot can occur immediately. To reduce the number of times a server needs to be rebooted during the upgrade process, we recommend that you upgrade the board controller firmware through the host firmware package in the service profile as the last step of upgrading a Cisco UCS domain, along with the server BIOS.

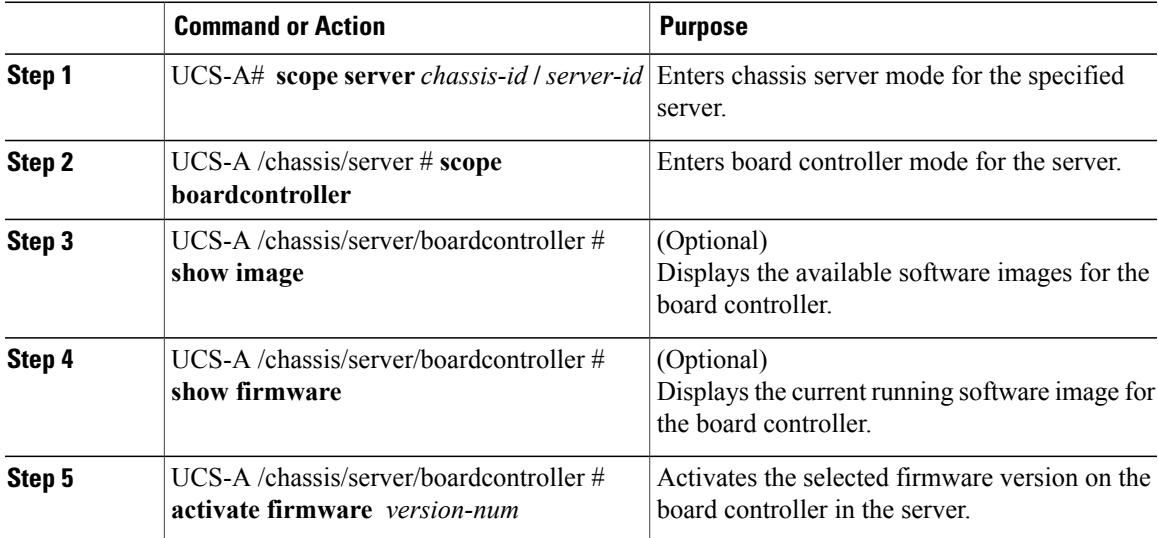

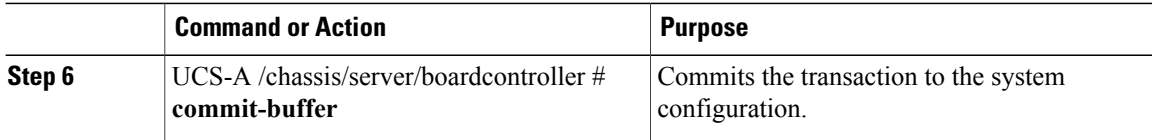

Cisco UCS Manager disconnects all active sessions, logs out all users, and activates the software. When the upgrade is complete, you are prompted to log back in. If you are prompted to re-login immediately after being disconnected, the login will fail. You must wait until the activation of Cisco UCS Manager is completed, which takes a few minutes.

The following example activates the board controller firmware:

```
UCS-A# scope server 1/1
UCS-A# /chassis/server # scope boardcontroller
UCS-A# /chassis/server/boardcontroller # show image
Name State State (North State State State State State State State State State State State State State State State State State State State State State State State State State State State State State State State State State 
       -------------------------------------- ----------------- ------------------ -----
ucs-b440-m1-pld.B440100C-B4402006.bin Board Controller B440100C-B4402006 Active
UCS-A# /chassis/server/boardcontroller # show firmware
BoardController:
     Running-Vers: B440100C-B4402006
     Activate-Status: Ready
UCS-A# /chassis/server/boardcontroller # activate firmware B440100C-B4402006
UCS-A# /chassis/server/boardcontroller* # commit-buffer
```
# <span id="page-13-0"></span>**Activating the Board Controller Firmware on Cisco UCS B-Series M3 and M4 Blade Servers**

The board controller firmware controls many of the server functions, including eUSBs, LEDs, and I/O connectors.

**Note**

This activation procedure causes the server to reboot. Depending upon whether or not the service profile associated with the server includes a maintenance policy, the reboot can occur immediately. To reduce the number of times a server needs to be rebooted during the upgrade process, we recommend that you upgrade the board controller firmware through the host firmware package in the service profile as the last step of upgrading a Cisco UCS domain, along with the server BIOS.

The following limitations apply to M3 and M4 board controller firmware:

- You cannot downgrade the firmware after the upgrade is complete.
- You must be using Cisco UCS Manager, Release 2.1(2a) or greater.
- The board controller firmware version of the blade server should be the same or newer than the installed software bundle version.

### **Procedure**

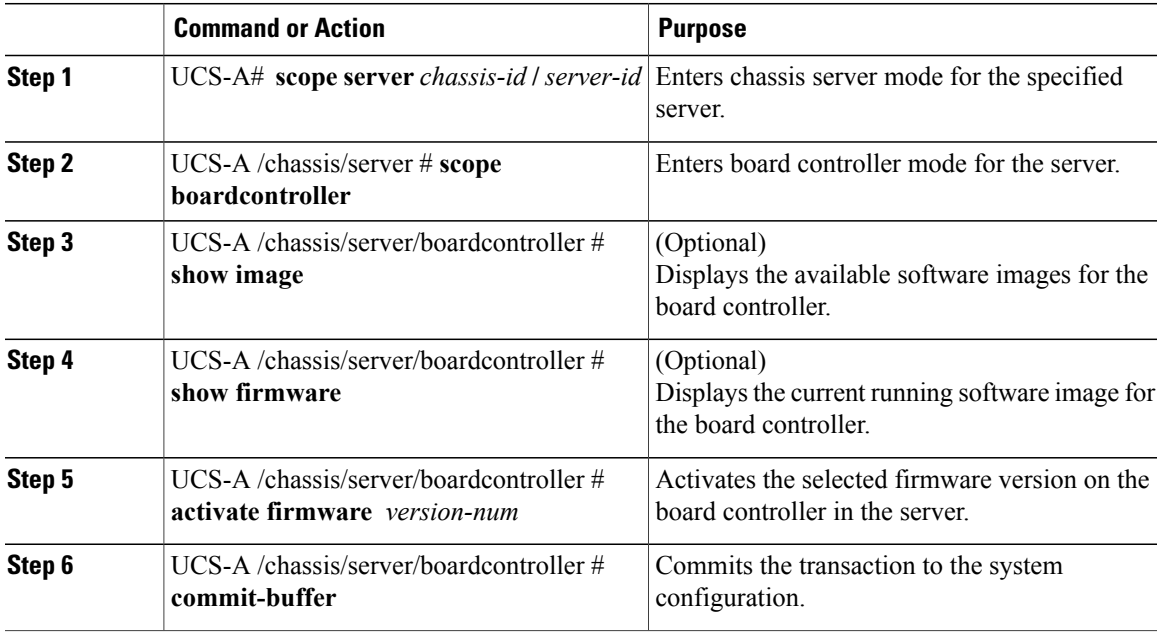

Cisco UCS Manager disconnects all active sessions, logs out all users, and activates the software. When the upgrade is complete, you are prompted to log back in. If you are prompted to re-login immediately after being disconnected, the login will fail. You must wait until the activation of Cisco UCS Manager is completed, which takes a few minutes.

The following example activates the M3 board controller firmware:

```
UCS-A# scope server 1/1
UCS-A# /chassis/server # scope boardcontroller
UCS-A# /chassis/server/boardcontroller # show image
Name State (North State State State State State State State State State State State State State State State State State State State State State State State State State State State State State State State State State State 
         -------------------------------------- ----------------- --------- -----
ucs-b200-m3-brdprog.11.0.bin
ucs-b22-m3-brdprog.8.0.bin Board Controller 8.0 Active
UCS-A# /chassis/server/boardcontroller # show firmware
BoardController:
    Running-Vers: 11.0
     Package-Vers:
    Activate-Status: Ready
UCS-A# /chassis/server/boardcontroller # activate firmware 11.0
UCS-A# /chassis/server/boardcontroller* # commit-buffer
```
## <span id="page-14-0"></span>**Activating the Board Controller Firmware on a Cisco UCS C-Series M3 and M4 Rack Servers**

The board controller firmware controls many of the server functions, including eUSBs, LEDs, and I/O connectors.

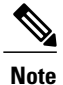

This activation procedure causes the server to reboot. Depending upon whether or not the service profile associated with the server includes a maintenance policy, the reboot can occur immediately. To reduce the number of times a server needs to be rebooted during the upgrade process, we recommend that you upgrade the board controller firmware through the host firmware package in the service profile as the last step of upgrading a Cisco UCS domain, along with the server BIOS.

The following limitations apply to M3 and M4 board controller firmware:

- You must be using Cisco UCS Manager, Release 2.2(1a) or greater.
- The board controller firmware and the CIMC firmware must be of the same package version.
- If the activation status of the board controller displays **Pending Power Cycle** after you upgrade the board controller, a manual power cycle is required. A fault is also generated. After the power cycle is complete, the fault is cleared and the board controller activation status displays **Ready**.

### **Procedure**

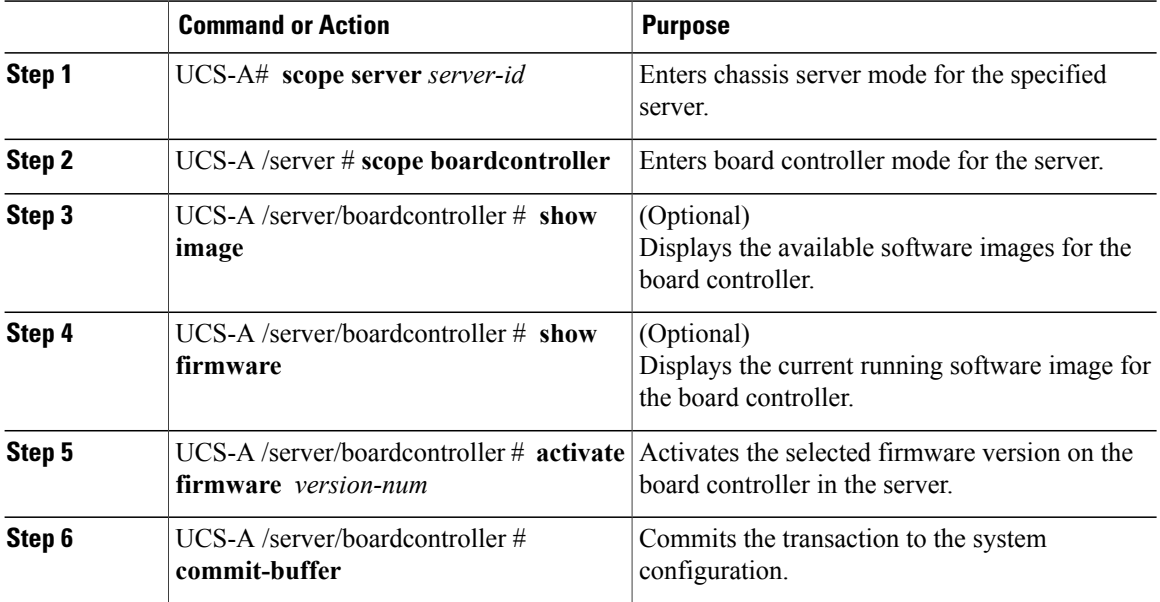

The following example activates the M3 board controller firmware:

UCS-A# **scope server 7** UCS-A# /server # **scope boardcontroller** UCS-A# /server/boardcontroller # **show image** Name State (North State of Type State Version State State of Type  $\sim$ -------------------------------------- ----------------- --------- ---- ucs-c220-m3-brdprog.3.0.bin Board Controller 3.0 Active ucs-c220-m3-brdprog.3.0.bin Board Controller 3.0 Active UCS-A# /server/boardcontroller # **show firmware** BoardController: Running-Vers: N/A Package-Vers: Activate-Status: Ready

UCS-A# /server/boardcontroller # **activate firmware 3.0 force** Warning: When committed this command will reset the end-point.

```
UCS-A# /server/boardcontroller* # commit-buffer
```
### <span id="page-16-0"></span>**Activating the Cisco UCS Manager Software**

#### **Procedure**

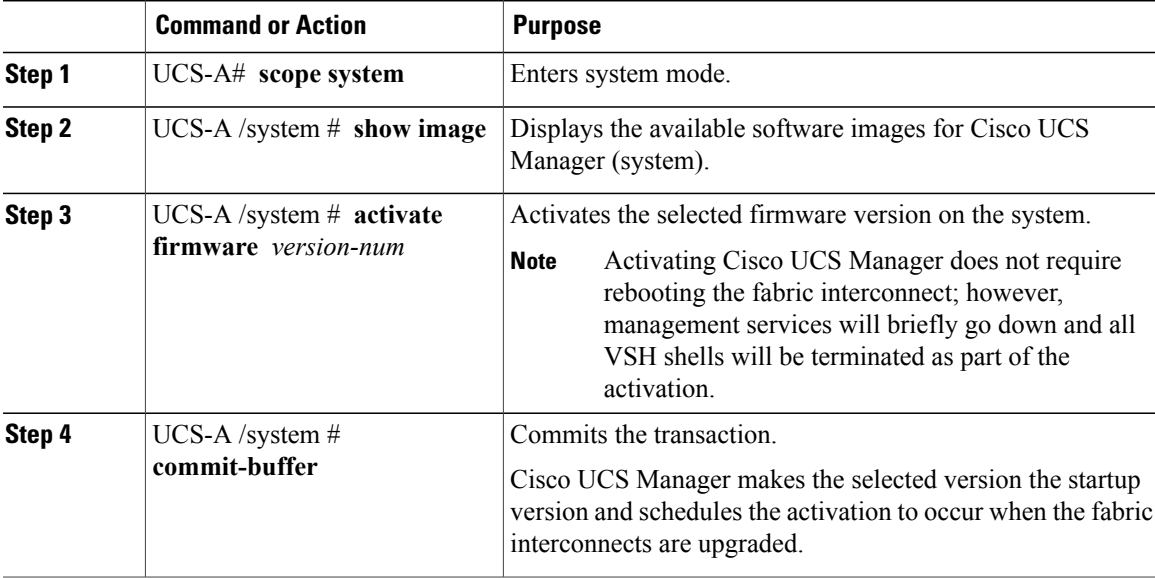

The following example upgrades Cisco UCS Manager to version 2.2(1b) and commits the transaction:

```
UCS-A# scope system
UCS-A# /system # show image
Name Type State State State State State State State State State State State State State State State State State
-------------------------------------------------- ---------------- ----------- -----
ucs-manager-k9.2.2.1b.bin System
UCS-A# /system # activate firmware 2.2(1b)
UCS-A# /system* # commit-buffer
UCS-A# /system #
```
### <span id="page-16-1"></span>**Activating the Firmware on a Fabric Interconnect**

When updating the firmware on two fabric interconnects in a high availability cluster configuration, you must activate the subordinate fabric interconnect before activating the primary fabric interconnect. For more information about determining the role for each fabric interconnect, see Verifying the High Availability Status and Roles of a Cluster [Configuration](completing_the_prerequisites_for_upgrading_the_firmware.pdf#unique_49).

For a standalone configuration with a single fabric interconnect, you can minimize the disruption to data traffic when you perform a direct firmware upgrade of the endpoints. However, you must reboot the fabric interconnect to complete the upgrade and, therefore, cannot avoid disrupting traffic.

 $\boldsymbol{\varOmega}$ **Tip**

If you ever need to recover the password to the admin account that was created when you configured the fabric interconnects for the Cisco UCS domain, you must know the running kernel version and the running system version. If you do not plan to create additional accounts, we recommend that you save the path to these firmware versions in a text file so that you can access them if required.

### **Procedure**

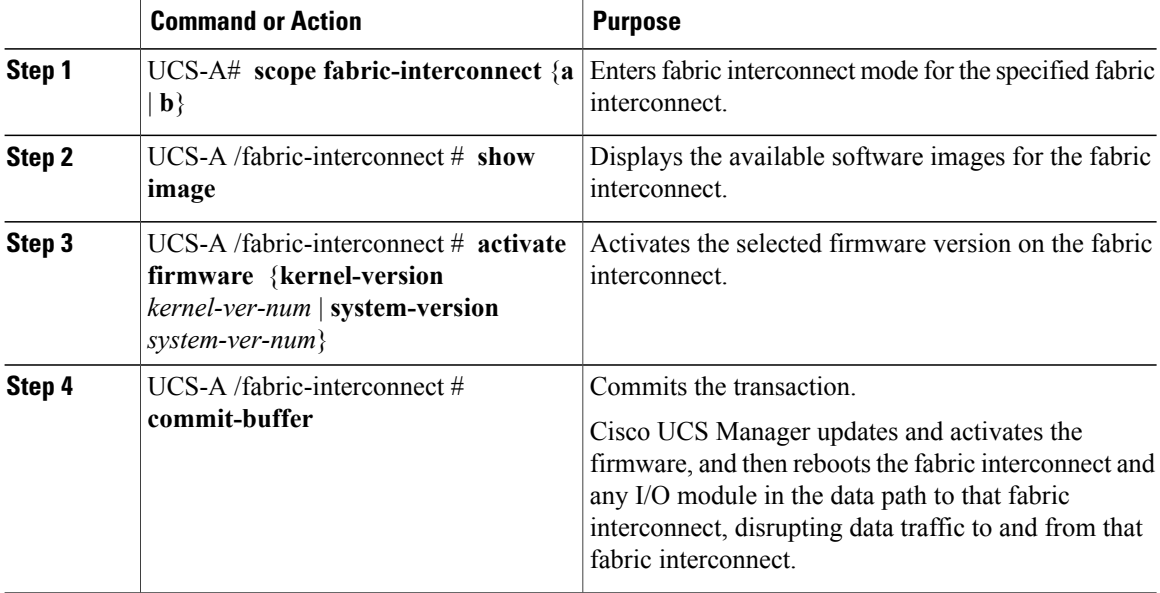

The following example upgrades the fabric interconnect to version 5.2(3)N2(2.21.92) and commits the transaction:

```
UCS-A# scope fabric-interconnect a
UCS-A /fabric-interconnect # show image
Name Name South Contracts of the Contracts of Type Version Version
              --------------------------------------------- -------------------- -----------------
ucs-6100-k9-kickstart.5.2.3.N2.2.21b.binucs-6100-k9-system.5.2.3.N2.2.21b.bin Fabric Interconnect 5.2(3)N2(2.21.92)
```
UCS-A /fabric-interconnect # **activate firmware kernel-version 5.2(3)N2(2.21.92) system-version 5.2(3)N2(2.21.92)** UCS-A /fabric-interconnect\* # **commit-buffer**

#### UCS-A /fabric-interconnect #

# <span id="page-17-0"></span>**Forcing a Fabric Interconnect Failover**

This operation can only be performed in the Cisco UCS Manager CLI.

You must force the failover from the primary fabric interconnect.

#### **Procedure**

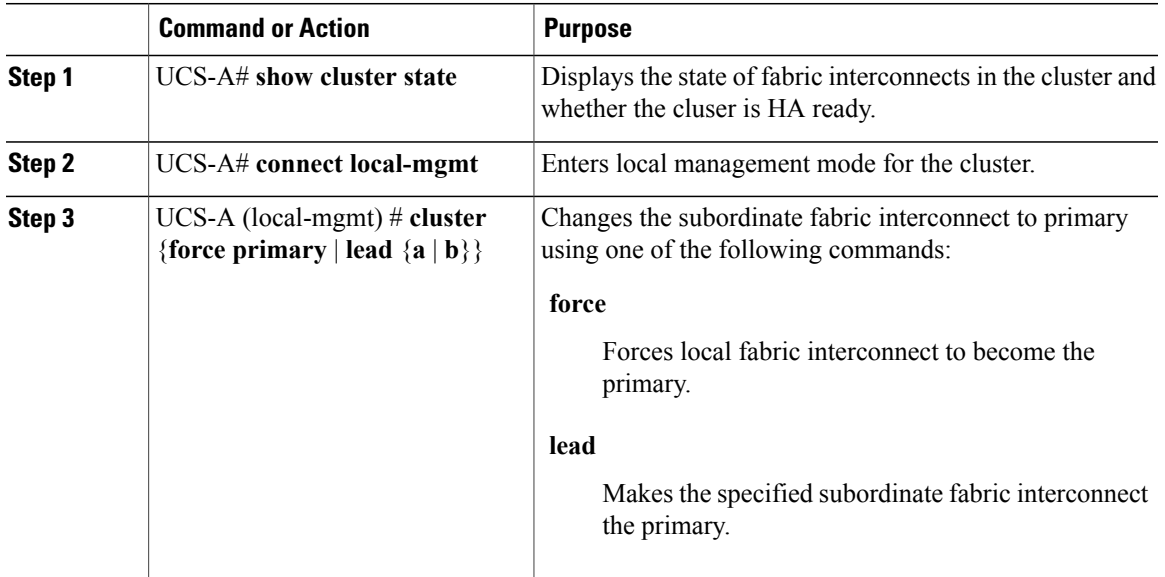

#### The following example changes fabric interconnect b from subordinate to primary:

```
UCS-A# show cluster state
Cluster Id: 0xfc436fa8b88511e0-0xa370000573cb6c04
A: UP, PRIMARY
B: UP, SUBORDINATE
HA READY
UCS-A# connect local-mgmt
```

```
Cisco Nexus Operating System (NX-OS) Software
TAC support: http://www.cisco.com/tac
Copyright (c) 2002-2011, Cisco Systems, Inc. All rights reserved.
The copyrights to certain works contained in this software are
owned by other third parties and used and distributed under
license. Certain components of this software are licensed under
the GNU General Public License (GPL) version 2.0 or the GNU
Lesser General Public License (LGPL) Version 2.1. A copy of each
such license is available at
http://www.opensource.org/licenses/gpl-2.0.php and
http://www.opensource.org/licenses/lgpl-2.1.php
```
UCS-A(local-mgmt)# **cluster lead b** UCS-A(local-mgmt)#

I